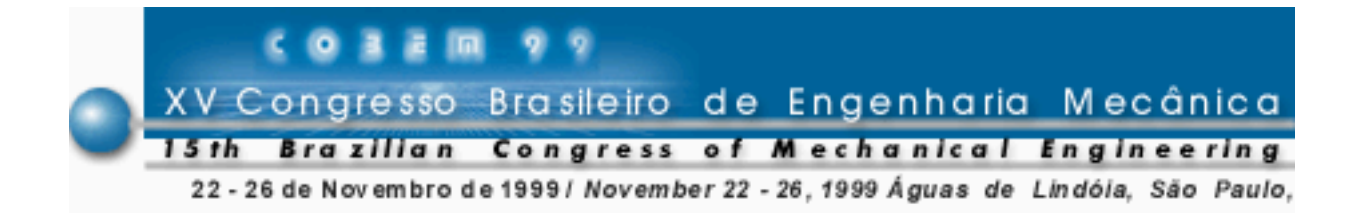

## **DESENVOLVIMENTO DE UM PROGRAMA PARA DAR APOIO AO PROJETO DE CAMES**

**Eduardo Castelo Branco Porto Roberto de Araújo Bezerra**

Universidade Federal do Ceará, Departamento de Engenharia Mecânica CEP.: 60.455.760 Fone (085) 288-96-35 Fax: 288-96-36 E-mail : roberto@dem.ufc.br

*Resumo. Neste trabalho é apresentado um programa em C++, a partir do qual, são geradas as curvas de deslocamento, velocidade e aceleração do seguidor de uma came, assim como o respectivo contorno da mesma. O programa foi desenvolvido de tal forma que possibilita ao usuário a escolha dos tipos de curvas – cicloidal, harmônica e polinomial de oitava ordem – que caracterizarão os diagramas de movimento e a forma da came. De posse dos dados fornecidos pelo usuário, o perfil de deslocamento é traçado de tal forma que há uma perfeita concordância entre as curvas que o compõem, fornecendo-se ainda os gráficos da velocidade e aceleração do seguidor, o contorno da came e valores do ângulo de pressão para certos ângulos da came durante um ciclo. Observou-se que o programa é de fácil utilização e o mesmo será usado como apoio didático.*

*Palavras-chave: Came, Perfil de Deslocamento, Ângulo de Pressão, Contorno da Came*

## **1. DESENVOLVIMENTO DO TRABALHO**

 Uma *came* consiste em um membro de máquina de forma irregular o qual atua como uma peça motriz e imprime movimento a um peça movida chamada *seguidor* (ver Fig. 1). As cames desempenham um papel muito importante na maquinaria moderna e são bastante utilizadas em motores de combustão interna, máquinas operatrizes, computadores mecânicos, instrumentos e muitas outras aplicações.

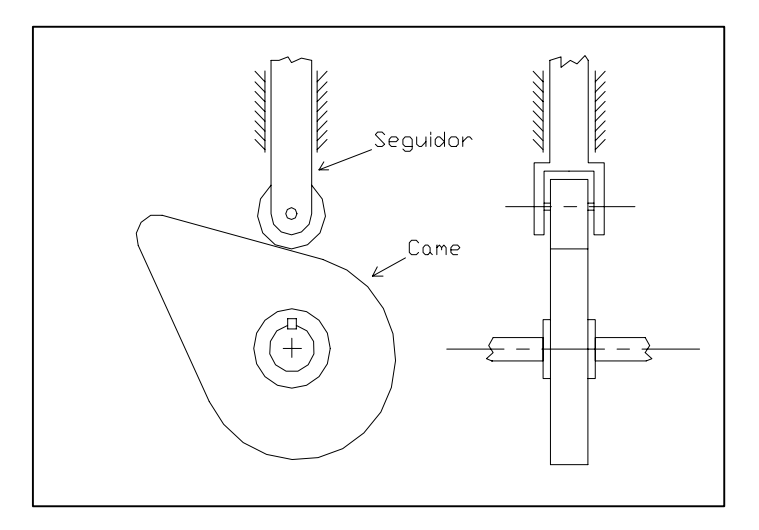

Figura 1- Came de disco com seguidor de rolete.

O projeto de uma came pode ser elaborado de duas formas (Norton, 1992) (Sandor & Erdman, 1984):

(a) partindo-se do movimento desejado para o seguidor, projeta-se a came para dar este movimento;

(b) partindo-se da forma da came, determina-se que características de deslocamento, velocidade e aceleração serão obtidas pelo seu contorno.

Com base no primeiro método de projeto, foi desenvolvido um programa em linguagem  $C^{++}$  que permite a visualização do contorno da came de disco que irá garantir o movimento desejado para o seguidor. Para o movimento do seguidor, tanto na subida quanto na descida, o programa permite combinar trechos de curvas cicloidal, harmônica e polinomial de oitava ordem (Grosjean, 1991) (Kimbrell, 1991) (Mabie & Reinholtz, 1987) (Martin, 1982). Pode-se optar, também, por trechos de velocidade constante na elevação ou descida, assim como pelo repouso do seguidor ao final de sua elevação.

Além do contorno da came, é possível a visualização dos gráficos de deslocamento, velocidade e aceleração do seguidor. São impressos, também, valores destas grandezas e do ângulo de pressão da came para certos ângulos de giro da mesma.

Apresenta-se a seguir uma explanação das principais etapas do programa e a visualização das telas principais. Para tal, considera-se uma situação em que se deseja que um seguidor radial de rolete apresente uma elevação total de 20 mm e seja acionado por uma came de disco de raio de base igual a 30 mm (ver Fig. 1). O movimento de elevação do seguidor deve ser caracterizado por trechos cicloidal, em 90 graus, de velocidade constante, em 40 graus, e harmônico, em 70 graus, nesta ordem. O seguidor deve repousar durante 20 graus e, então, retornar com movimento polinomial de oitava ordem em 140 graus. O raio do rolete do seguidor é de 5 mm.

Nos anos recentes, poucos avanços foram verificados em programas voltados para o projeto de cames (Erdman, 1993). E embora outros programas existam, envolvendo a cinemática de cames, o programa desenvolvido apresenta vantagens, com relação aos mesmos, quanto à facilidade de entrada e saída de dados.

#### **1.1. Entrada de dados**

Ao iniciar o programa, o usuário primeiramente escolhe o tipo de movimento que irá caracterizar a elevação do seguidor. Como pode ser visto na Fig. 2, o usuário tem as opções de 1 a 9.

```
//// Programa Desenvolvido em C++ para Dar Apoio ao Projeto de Cames ////
                                 --- Entrada de Dados ---* Para a elevacao do seguidor, escolha a curva ou as curvas a combinar:
 [1] cicloide:
 [2] harmonico;
 [3] polinomio de oitavo grau;
 [4] meia-cicloide + meio-harmonico:
 [5] para meio-harmonico + meia-cicloide;
[6] para meia-cicloide + velocidade constante + meia-cicloide;<br>[7] para meia-cicloide + velocidade constante + meio-harmonico;<br>[8] para meio-harmonico + velocidade constante + meio-harmonico;<br>[9] para meio-harmonico + velo
 Opcao Desejada: 7
```
Figura 2 – Escolha do tipo de movimento do seguidor para a elevação.

Posteriormente, deve ser informado o ângulo de giro da came para cada trecho do movimento de elevação, conforme é mostrado na Fig. 3.

Ainda com relacao a elevacao, informe o angulo de rotacao (em graus) da came para a: primeira curva: 90 segunda curva: 40 terceira curva: 70

Figura 3 – Ângulos de giro da came para cada trecho do movimento de elevação.

Em seguida, pede-se ao usuário que informe o ângulo durante o qual o seguidor irá repousar após sua elevação (ver Fig. 4). Caso não seja desejado o repouso, basta que se digite o valor 0 (zero) para tal ângulo.

€ Com relacao ao repouso do seguidor depois de sua elevacao,entre com a variacao do angulo da came (em graus) durante o mesmo: Variacao do Angulo: 20

Figura 4 – Ângulo de giro da came durante o repouso.

Feito isto, o usuário escolhe o tipo de movimento que irá caracterizar o retorno do seguidor (ver Fig. 5).

Para o retorno do seguidor escolha a curva ou as curvas a combinar: [1] cicloide: [2] harmonico; [3] polinomio de oitavo grau; [4] meia-cicloide + meio-harmonico; [5] meio-harmonico + meia-cicloide; [6] meia-cicloide + velocidade constante + meia-cicloide; Ti meia-cicloide + velocidade constante + meia-harmonico;<br>[8] meia-cicloide + velocidade constante + meio-harmonico;<br>[9] meio-harmonico + velocidade constante + meia-cicloide; Opcao Desejada: 3

Figura 5 - Escolha do tipo de movimento do seguidor para a descida.

Sendo o movimento do seguidor caracterizado por apenas uma ou duas curvas, para as demais curvas deve-se entrar com o valor 0 (zero) para o ângulo de rotação da came. Isto vale tanto para o movimento de descida quanto para o de subida (ver Fig. 6).

Ainda com relacao a descida, informe o angulo de rotacao (em graus) da came para a: primeira curva: 140 segunda curva: 0 terceira curva: 0

Figura 6 - Ângulos de giro da came para cada trecho do movimento de descida.

É importante salientar que a soma dos ângulos de entrada deve ser igual a 360 graus, pois todo o estudo é feito para um único ciclo do movimento do seguidor.

Escolhidas as curvas características do movimento do seguidor, pede-se para que o usuário informe a elevação total do seguidor, o raio de base da came, o raio do rolete do seguidor e a medida do deslocamento do seguidor com relação à linha vertical que passa pelo centro de rotação da came (caso o seguidor seja deslocado), como pode ser visto na Fig. 7. Sendo o seguidor radial, à tal medida deve ser atribuído o valor 0 (zero).

\* Informe o valor da elevacao total do seguidor (em mm): 20 \* Informe o valor do raio da circunferencia de base da came (em mm): 30 \* Informe o valor do raio do rolete do seguidor (em mm): 5 Informe o valor do deslocamento do seguidor (em mm): 0

Figura 7 – Valores finais a serem informados.

#### **1.2. Os gráficos de deslocamento, velocidade e aceleração**

Uma vez dispondo-se dos valores solicitados e dos tipos de curva a combinar, são traçados os gráficos do deslocamento, velocidade e aceleração do seguidor em função do ângulo de giro da came (ver Fig. 9, Fig. 11 e Fig. 13, respectivamente). Antes da construção de cada um destes gráficos são fornecidos valores da elevação, velocidade e aceleração para

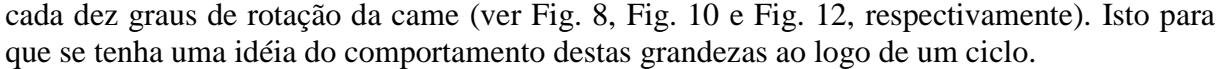

|                                                                                                    | <b>ELEVACAO</b><br>(mn)                                                                                                    |
|----------------------------------------------------------------------------------------------------|----------------------------------------------------------------------------------------------------|
| 0.000<br>210<br>0<br>10<br>220<br>0.016<br>20<br>230<br>0.122<br>30<br>40<br>0.401<br>240<br>250<br>0.910<br>50<br>60<br>70<br>1.682<br>260<br>2.716<br>270<br>3.981<br>280<br>80<br>290<br>5.418<br>90<br>300<br>6.946<br>100<br>8.490<br>310<br>110<br>320<br>10.034<br>120<br>330<br>11.577<br>130<br>13.121<br>340<br>140<br>14.652<br>350<br>16.106<br>150<br>360<br>160<br>17.410<br>170<br>18.499<br>180<br>19.319<br>190<br>19.828<br>200<br>20.000 | 20.000<br>20.000<br>19.731<br>18.929<br>17.610<br>15.821<br>13.647<br>11.213<br>8.683<br>6.239<br>4.062<br>2.304<br>1.059<br>0.335<br>0.044<br>0.000 |

Figura 8 – Valores da elevação do seguidor em função do ângulo da came.

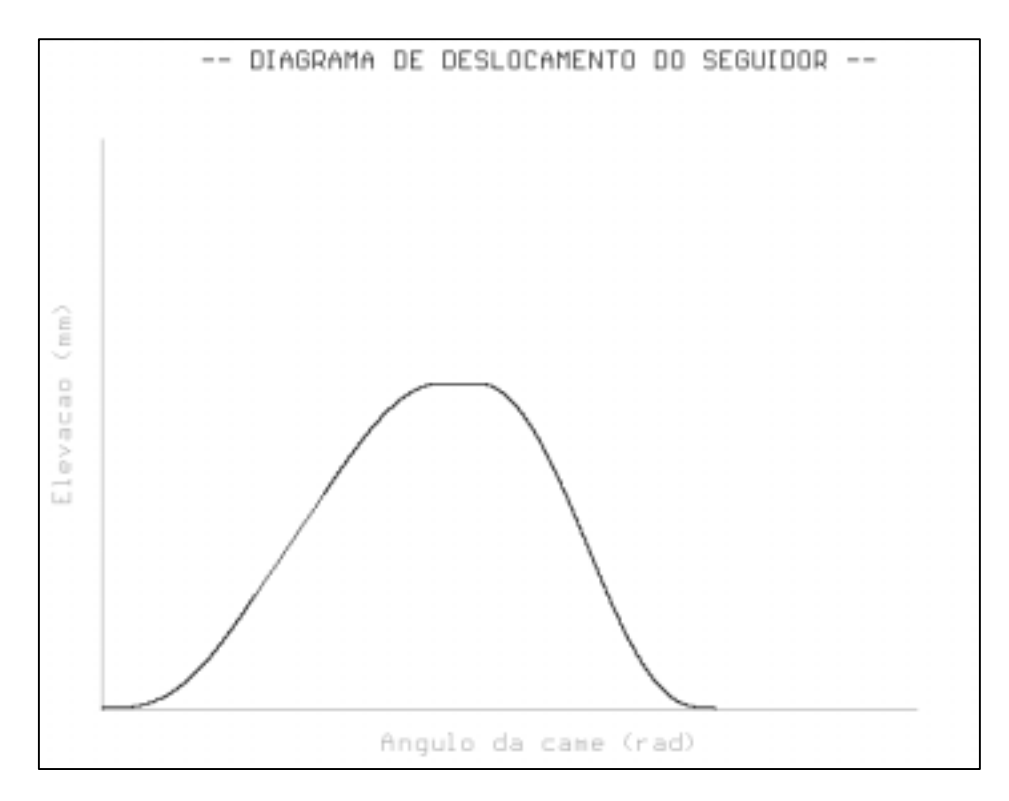

Figura 9 – Gráfico do deslocamento do seguidor.

No caso do gráfico de deslocamento, o programa encarrega-se de combinar as curvas de forma a garantir uma perfeita concordância entre as mesmas.

| ANGULO (graus)                                                                                                    | VELOCIDADE (mm/s)                                                                                                    | ANGULO (graus)                                                                                               | VELOCIDADE (mm/s)                                                                                                    |
|----------------------------------------------------------------------------------------------------|----------------------------------------------------------------------------------------------------|----------------------------------------------------------------------------------------------------|----------------------------------------------------------------------------------------------------|
| 0<br>10200<br>400<br>50<br>60<br>70<br>80<br>90<br>100<br>110<br>120<br>130<br>140<br>150<br>160<br>170<br>180<br>190<br>200 | 0.000<br>0.267<br>1.035<br>2.211<br>3.654<br>5.190<br>6.633<br>7.810<br>8.578<br>8.844<br>8.844<br>8.844<br>8.844<br>8.844<br>8.623<br>7.969<br>6.915<br>5.514<br>3.837<br>1.968<br>0.000 | 210<br>220<br>230<br>240<br>250<br>260<br>270<br>280<br>290<br>300<br>310<br>320<br>330<br>340<br>350<br>360 | 0.000<br>0.000<br>$-3.077$<br>$-6.107$<br>$-8.965$<br>$-11.454$<br>$-13.338$<br>$-14.387$<br>$-14.430$<br>$-13.405$<br>$-11.396$<br>$-8.657$<br>$-5.603$<br>$-2.773$<br>$-0.744$<br>0.000 |

Figura 10 - Valores da velocidade do seguidor em função do ângulo da came.

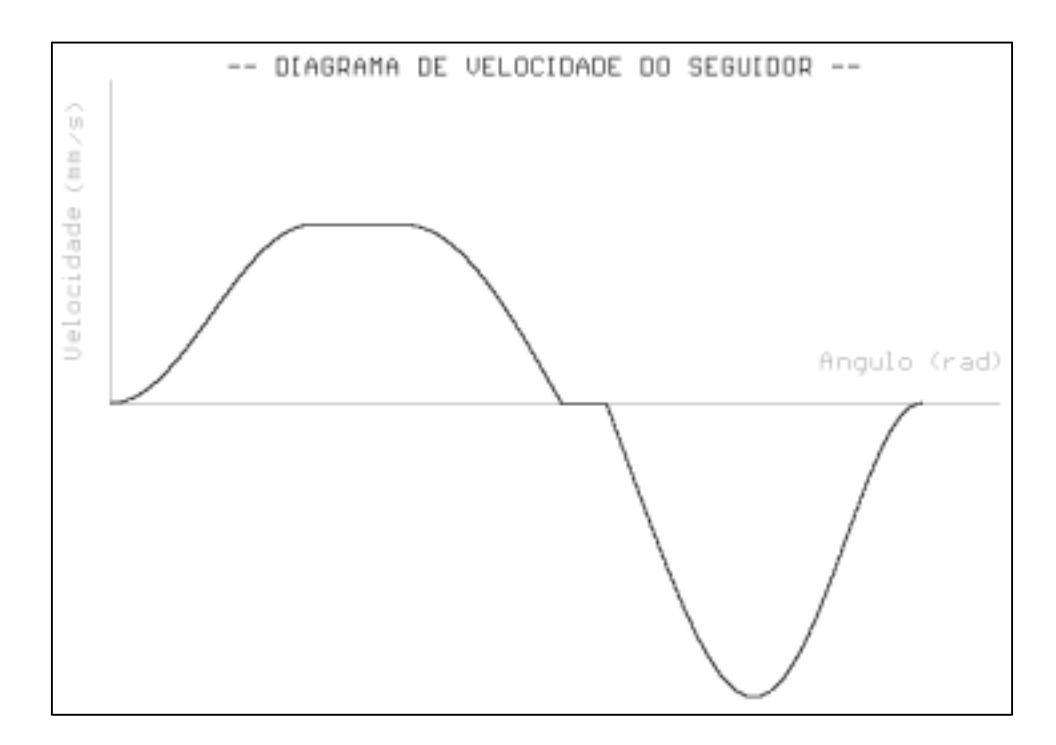

Figura 11 – Gráfico da velocidade do seguidor.

| ANGULO (graus)                                                                                                    | ACELERACAO (mm/s2)                                                                                                    | ANGULO (graus)                                                                                                    | ACELERACAO (mm/s2)                                                                                                    |
|----------------------------------------------------------------------------------------------------|----------------------------------------------------------------------------------------------------|----------------------------------------------------------------------------------------------------|----------------------------------------------------------------------------------------------------|
| ø<br>10<br>$\frac{20}{30}$<br>$\frac{40}{50}$<br>$\frac{60}{70}$<br>$\frac{80}{90}$<br>$\frac{90}{100}$<br>110<br>120<br>130<br>140<br>150<br>160<br>170<br>180<br>190<br>200 | 0.000<br>3.025<br>5.685<br>7.660<br>8.710<br>8.710<br>7.660<br>5.685<br>3.025<br>0.000<br>0.000<br>0.000<br>0.000<br>0.000<br>$-2.530$<br>$-4.934$<br>$-7.090$<br>$-8.891$<br>$-10.245$<br>$-11.086$<br>$-11.371$ | 210<br>220<br>230<br>240<br>250<br>260<br>270<br>280<br>290<br>$\begin{array}{c} 300 \\ 310 \end{array}$<br>320<br>330<br>340<br>350<br>360 | 0.000<br>0.000<br>$-17.573$<br>$-17.025$<br>$-15.534$<br>-12.761<br>-8.604<br>$-3.249$<br>2.819<br>8.852<br>13.925<br>17.061<br>17.408<br>14.458<br>8.313<br>0.000 |

Figura 12 - Valores da aceleração do seguidor em função do ângulo da came.

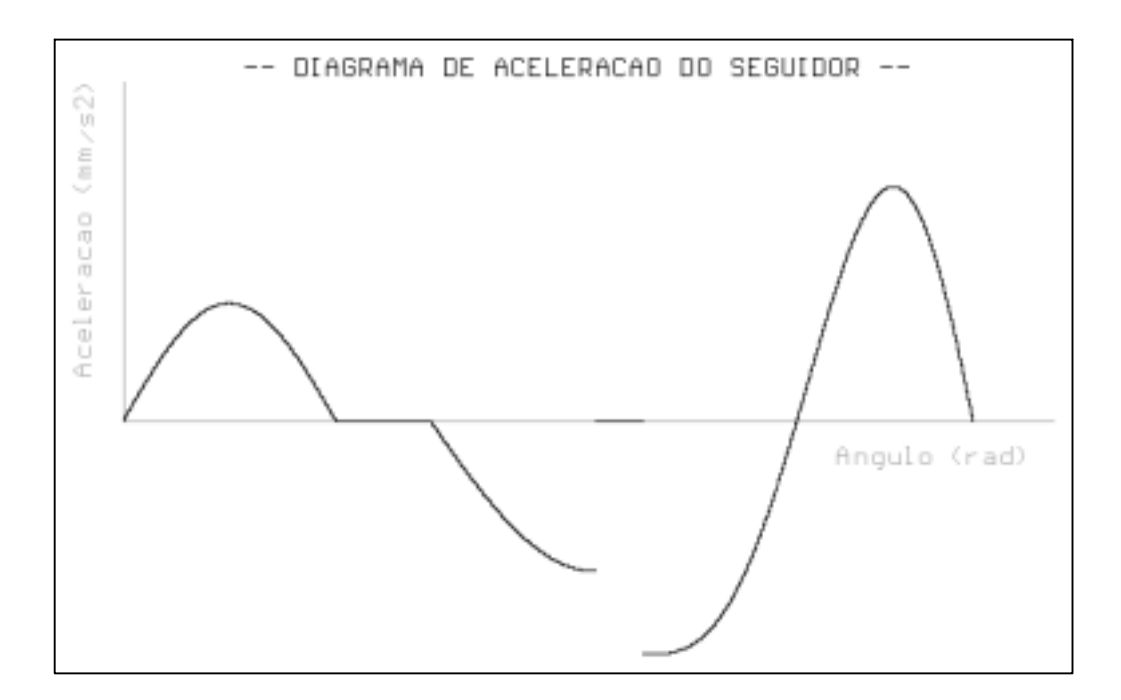

Figura 13 – Gráfico da aceleração do seguidor.

O "jerk" ou segunda aceleração corresponde a taxa de variação da aceleração e é determinado pela terceira derivada do deslocamento. O "jerk", então, é uma indicação da característica de impacto do carregamento e pode-se dizer que o impacto tem a segunda aceleração igual ao infinito. Assim, a partir do gráfico da aceleração é possível verificar se o movimento desejado para o seguidor irá resultar "jerk" infinito. Para tal, basta constatar a presença de descontinuidades no referido gráfico. A partir da Fig. 13, então, conclui-se que o movimento escolhido para o seguidor irá resultar "jerk" infinito, mostrando-se, assim, indesejável.

#### **1.3. O contorno da came**

Visualizados os diagramas de movimento do seguidor, é construído o contorno da came (ver Fig. 14). A interseção dos eixos indica o centro de rotação da mesma. Para a construção do contorno, utilizou-se, como base, as seguintes equações:

$$
x = [R_b + S(\theta)] \cdot cos\theta \tag{1}
$$

$$
y = [R_b + S(\theta)] \cdot \text{sen}\theta \tag{2}
$$

Nas expressões acima, *Rb* corresponde ao raio de base da came, <sup>θ</sup> *é* o ângulo da came e *S(*θ*)* é a função que define um dado trecho de curva do movimento do seguidor.

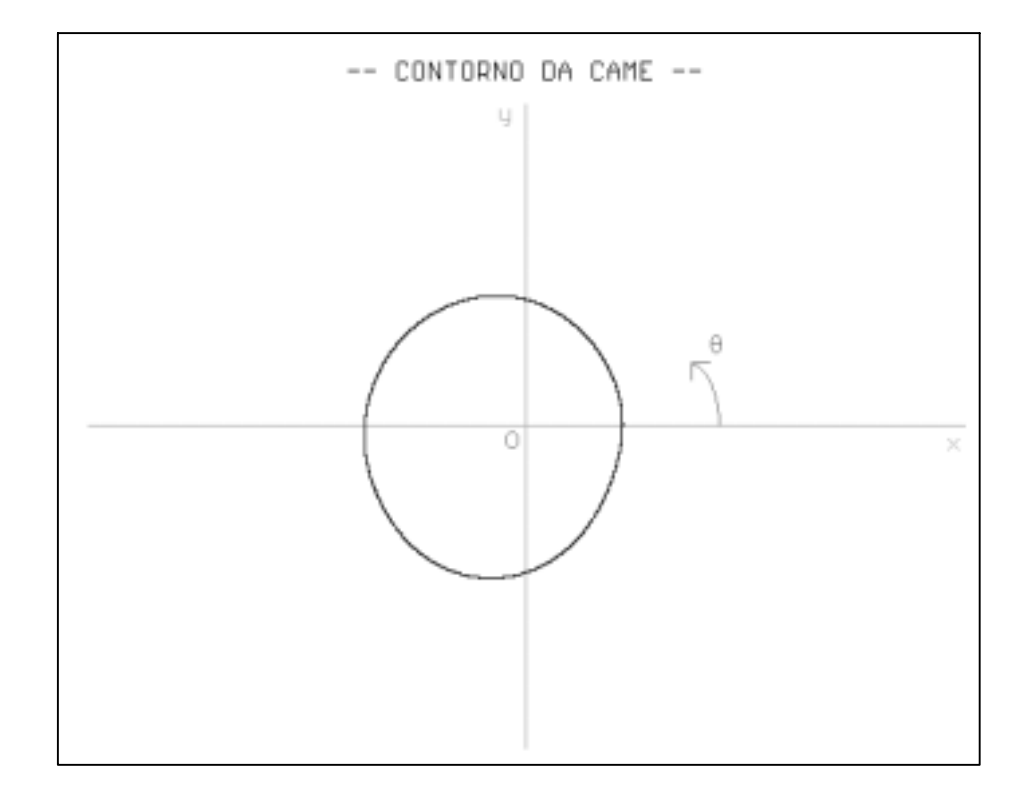

Figura 14 – Contorno da came.

#### **1.4. Valores do ângulo de pressão**

Por fim, são fornecidos valores do ângulo de pressão para cada dez graus de rotação da came durante o ciclo (ver Fig. 15). A partir dos valores, pode-se verificar se o ângulo de pressão excede  $30^0$  ou  $35^0$ . Tais valores são estabelecidos como máximos para a maioria dos sistemas.

Sendo θ o ângulo da came, *S(*θ*)* a função que define um dado trecho de curva do movimento do seguidor, *R* a distância do centro de rotação da came e o centro do seguidor de rolete, para a determinação do ângulo de pressão  $\alpha$  utilizou-se a seguinte expressão (Kimbrell, 1991) :

$$
\alpha = \arctan[dS/(Rd\theta)] \tag{3}
$$

| ANGULO                                                                                                    | ANGULO DE PRESSAO                                                                                                    | ANGULO                                                                                                    | ANGULO DE PRESSAO                                                                                                    |
|----------------------------------------------------------------------------------------------------|----------------------------------------------------------------------------------------------------|----------------------------------------------------------------------------------------------------|----------------------------------------------------------------------------------------------------|
| (graus)                                                                                                    | (graus)                                                                                                    | (graus)                                                                                                    | (graus)                                                                                                    |
| 0<br>10<br>20<br>30<br>40<br>50<br>60<br>70<br>80<br>90<br>100<br>110<br>120<br>130<br>140<br>150<br>160<br>170<br>180<br>190<br>200 | 0.000<br>0.436<br>1.687<br>3.574<br>5.811<br>8.053<br>9.975<br>11.329<br>11.982<br>11.906<br>11.495<br>11.111<br>10.752<br>10.414<br>9.852<br>8.862<br>7.516<br>5.885<br>4.041<br>2.056<br>0.000 | 210<br>220<br>230<br>240<br>250<br>260<br>270<br>280<br>290<br>300<br>310<br>320<br>330<br>340<br>350<br>360 | 0.000<br>0.000<br>$-3.218$<br>$-6.460$<br>$-9.670$<br>$-12.701$<br>$-15.333$<br>$-17.292$<br>$-18.280$<br>$-18.007$<br>$-16.264$<br>$-13.065$<br>$-8.833$<br>$-4.487$<br>$-1.216$<br>0.000 |

Figura 15 – Valores do ângulo de pressão.

# **2. CONCLUSÃO**

Como pôde-se observar, a entrada e a saída de dados do programa apresentam-se de forma bastante simples e objetiva. Deste modo, a partir do programa desenvolvido, torna-se mais fácil para o estudante de engenharia mecânica o entendimento a cerca do projeto de cames, assim como a compreensão de conceitos básicos e características relacionadas ao assunto. Por exemplo, na disciplina de *Mecanismos* ministrada no Curso de Engenharia Mecânica da Universidade Federal do Ceará, o aluno a conclui ciente da existência das curvas cicloidal, harmônica e polinomial de oitava ordem e que uma combinação apropriada destas funções pode resultar um movimento característico para o seguidor. No entanto, no decorrer da mesma, o aluno não dispõe de uma ferramenta que o auxilie na visualização da came a qual irá garantir ao seguidor tal movimento característico. O programa surge, então, como ferramenta de apoio visando a auxiliar as disciplinas da área de Projeto e principalmente a disciplina de Mecanismos.

### *Agradecimentos*

Ao PET – Programa Especial de Treinamento.

# **REFERÊNCIAS**

Erdman, A. T., 1993, Modern Kinematics: Developments in the Last Forty Years, John Wiley & Sons, New York

Grosjean, J., 1991, Kinematics and Dynamics of Machanisms, McGraw-Hill, Singapore

Kimbrell, J. T., 1991, Kinematics Analysis and Synthesis, McGraw-Hill, New York

Mabie, H. H. & Reinholtz, C. F., 1987, Mechanisms and Dynamics of Machinery, John Wiley & Sons, New York

Martin, G. H., 1982, Kinematics and Dynamics of Machines, McGraw-Hill, London

Norton, R. L., 1992, Design of Machinery, McGraw-Hill, Singapore Sandor, G. N. & Erdman, A. G., 1984, Mechanism Design: Analysis and Synthesis, Prentice-Hall, New York

### **DEVELOPMENT OF A PROGRAM TO GIVE SUPPORT TO THE PROJECT OF CAMS**

*Abstract. In this work a program is presented in C++ starting from which the displacement, velocity and acceleration diagrams of the cam follower are generated, as well as the respective profile of the cam. The program allows the user the choice of the type of curves – cycloidal, harmonic and eighth-order polinomial – that will characterize the movement diagrams and the profile of the cam. Once the data are supplied by the user, the displacement diagram is traced in such way that there is a perfect concordance among the curves that compose it, being still supplied the velocity and acceleration diagrams, the profile of the came and values of the pressure angle to some cam angles during a cycle. It was observed that the use of the program is easy and the same can be used as didactic support.*

*Word-key: Cam, Displacement diagram, Angle of Pressure, Cam profile*